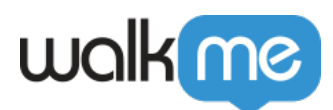

# [Intégration de Segment](https://support.walkme.com/fr/knowledge-base/integration-de-segment/)

# Aperçu général

Tirez parti des intégrations supplémentaires pour analyser plus efficacement vos utilisateurs et les cibler avec l'expérience dans l'application.

L'utilisation de Segment™ est désormais possible pour l'intégration prête à l'emploi avec WalkMe pour injecter le snippet de WalkMe dans n'importe quel système intégré à Segment et pour obtenir des événements à partir de segments et les utiliser dans votre contenu WalkMe pour différents cas d'utilisation (comme la segmentation du contenu).

## Cas d'utilisation

#### **Intégration entrante**

Obtenez les événements de Segment.io et utilisez-les dans WalkMe pour la segmentation du contenu.

- Utilisez les données de Segment.io dans l'éditeur de WalkMe pour la segmentation des règles ou comme variable dynamique.
- Ciblez le contenu WalkMe en fonction des attributs de client définis dans Segment.io.
- Personnalisez l'expérience d'utilisateur final en fonction des attributs d'utilisateur.
- Utilisez l'EUID de Segment.

#### **Intégration sortante**

Injectez le snippet de WalkMe dans n'importe quel système intégré à Segment.io pour prendre plus de décisions fondées sur les données.

- Connectez les un entrepôt de données ou aux outils BI pour analyser plus en détail les systèmes.
- Augmentez la visibilité de l'engagement WalkMe avec d'autres parties prenantes dans l'organisation.
- Segmentez comme gestionnaire de « Tag » (balise). Injectez le snippet de WalkMe dans n'importe quel système qui utilise et qui est intégré à Segment.)
- Envoyez les données WalkMe ou UBT directement à Segment.

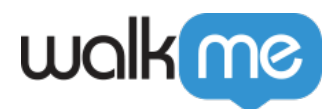

### Configurer l'intégration.

L'intégration de Segment élimine le besoin de déployer WalkMe sur votre application car le snippet WalkMe sera injecté par Segment. Assurez-vous d'enlever le snippet de WalkMe de votre site une fois l'intégration est prête.

- 1. Allez sur le [catalogue du Segment](https://segment.com/catalog/) et cherchez WalkMe ou [cliquez ici](https://segment.com/integrations/walkme/)
- 2. À partir de votre page Destinations de l'interface utilisateur de segment, cliquez sur « Add Destination ». (ajouter une destination)
- 3. Recherchez WalkMe dans le catalogue de destinations et confirmez la source Javascript à laquelle vous souhaitez vous connecter :

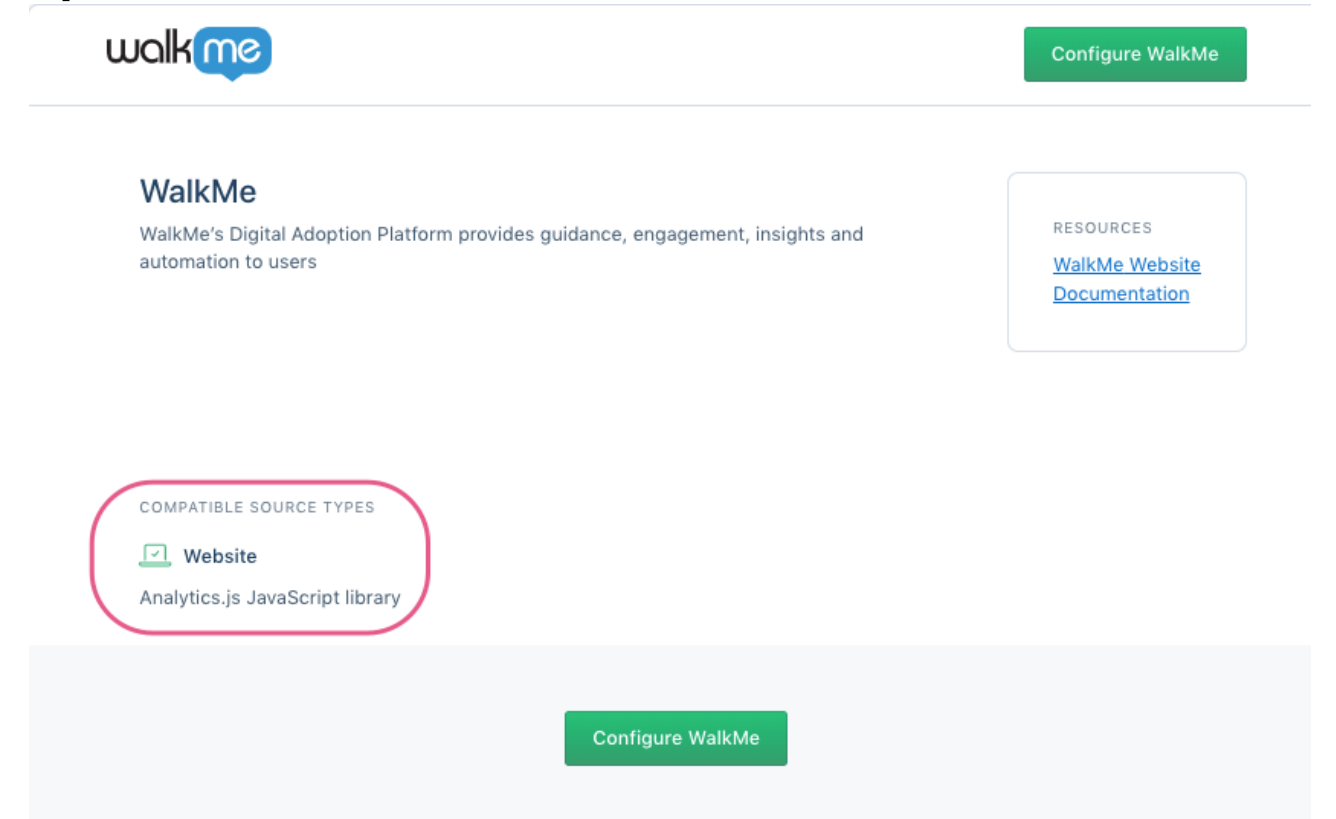

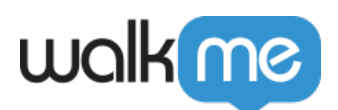

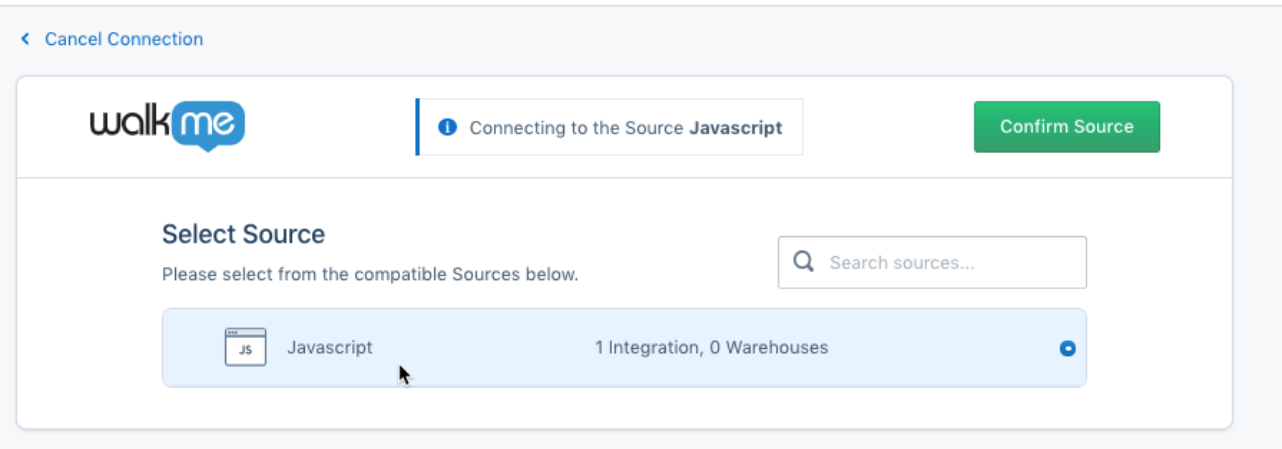

4. Dans les paramètres WalkMe :

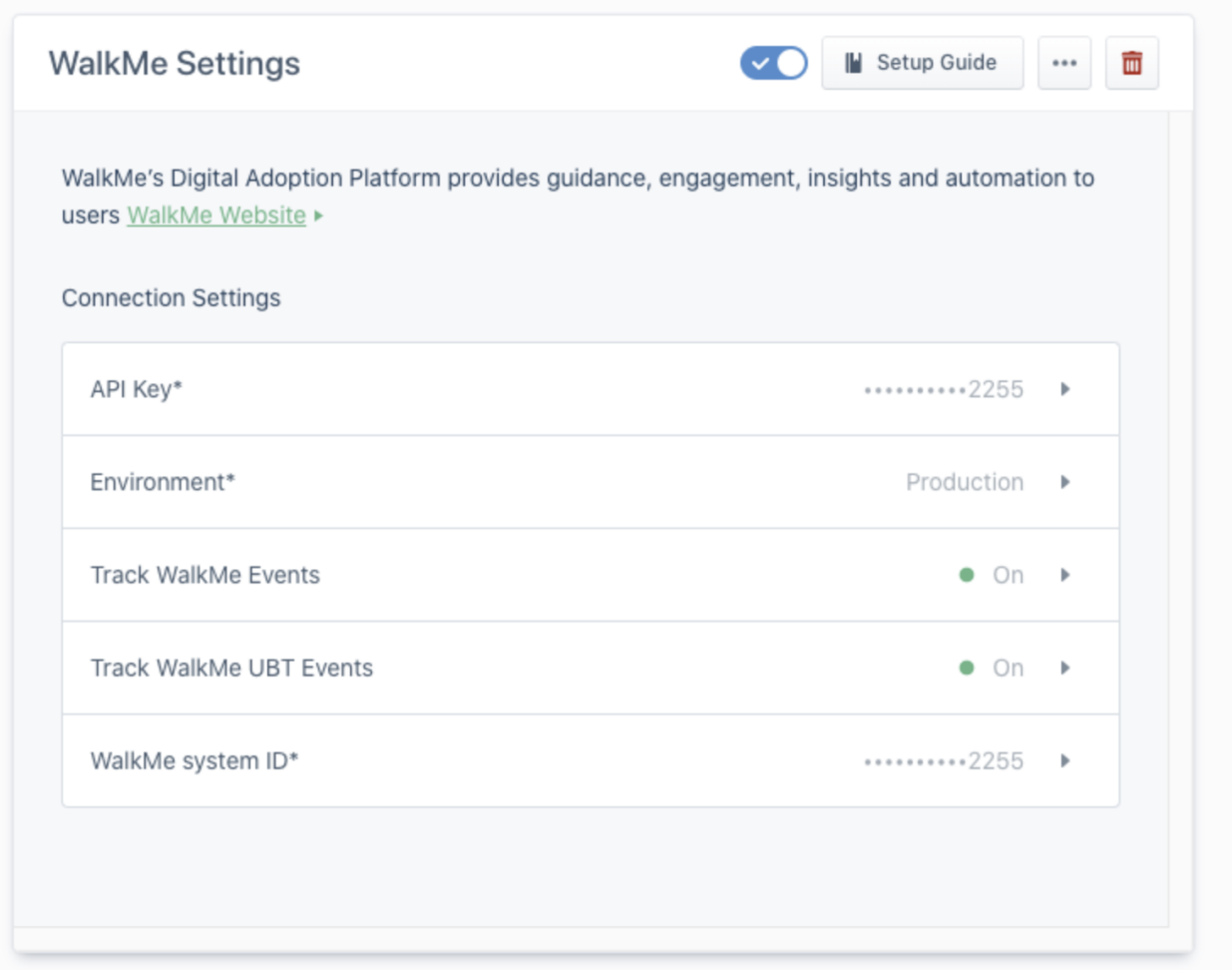

- 1. Placez la clé API du snippet de la source de segment sous le champ clé API
	- Vous pouvez trouver la clé API du Snippet de la source de segment dans votre espace de travail Segment en allant sur Source du segment, en cliquant sur « Add

71 Stevenson Street, Floor 20 San Francisco, CA 94105 | 245 Fifth Avenue, STE 1501 New York, NY, 10016 | 421 Fayetteville St STE 215 Raleigh, NC 27601 [www.walkme.com](https://www.walkme.com)

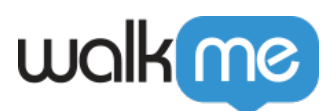

#### Segment to your site » (ajouter un segment à votre site) et en copiant la chaîne dans analytics.load(« some-key »)

Add Segment to your site - required

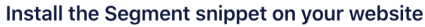

Copy the Segment snippet and paste it high in the <head> of your website. Learn more about setting up Segment in the Analytics.js guide.

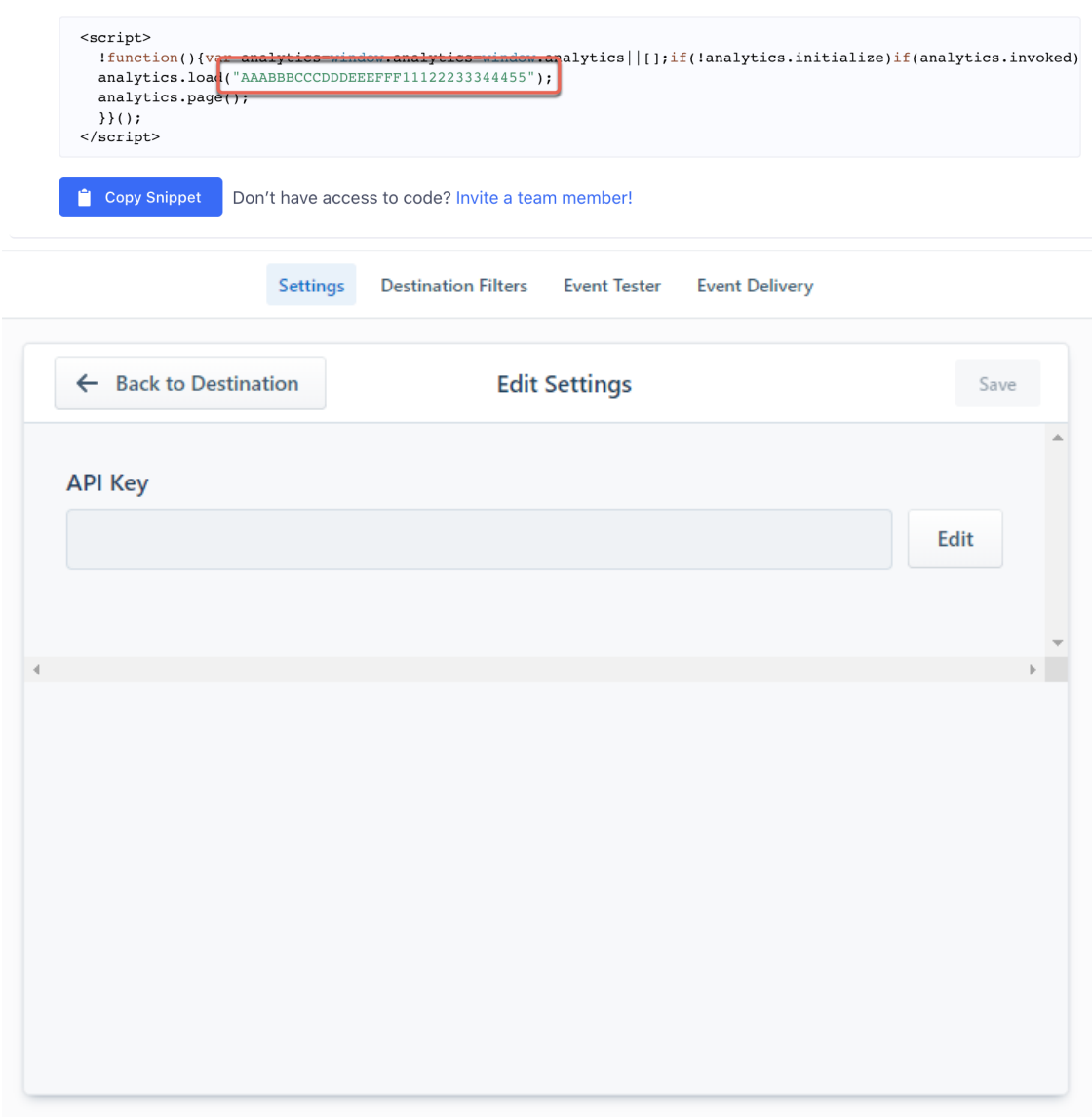

2. Sélectionnez un environnement. Dans l'exemple ci-dessous, « Production » a été sélectionné, mais nous vous recommandons d'utiliser d'abord l'environnement de test :

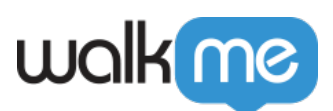

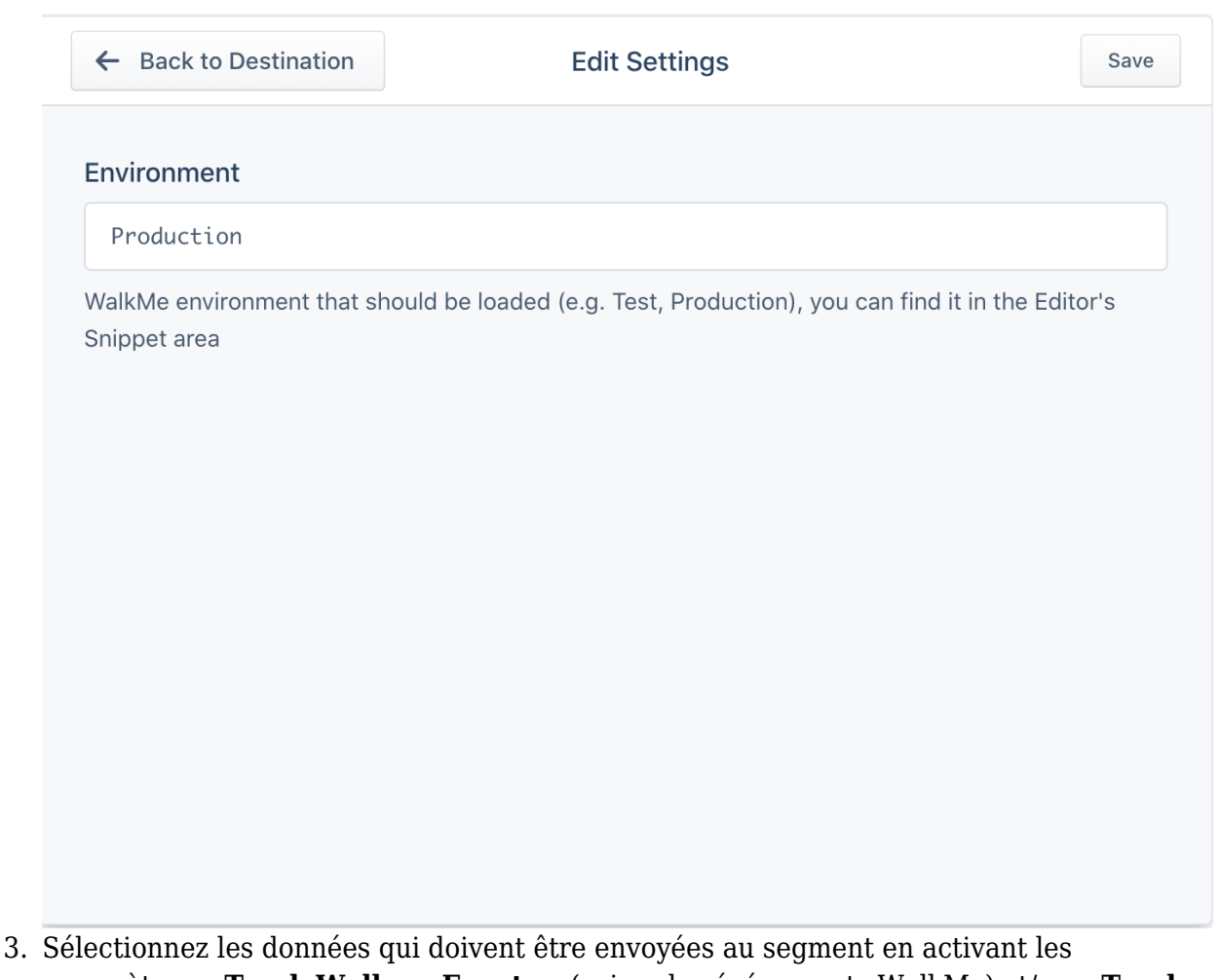

- paramètres « **Track Walkme Events** » (suivre les événements WalkMe) et/ou « **Track WalkMe UBT Events** » (suivre les événements UBT WalkMe)
	- Vous pouvez désormais envoyer toutes les données Walkme au segment en activant la fonction « Track WalkMe Events » (suivre les événements WalkMe)

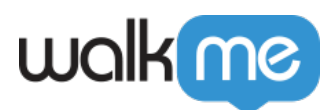

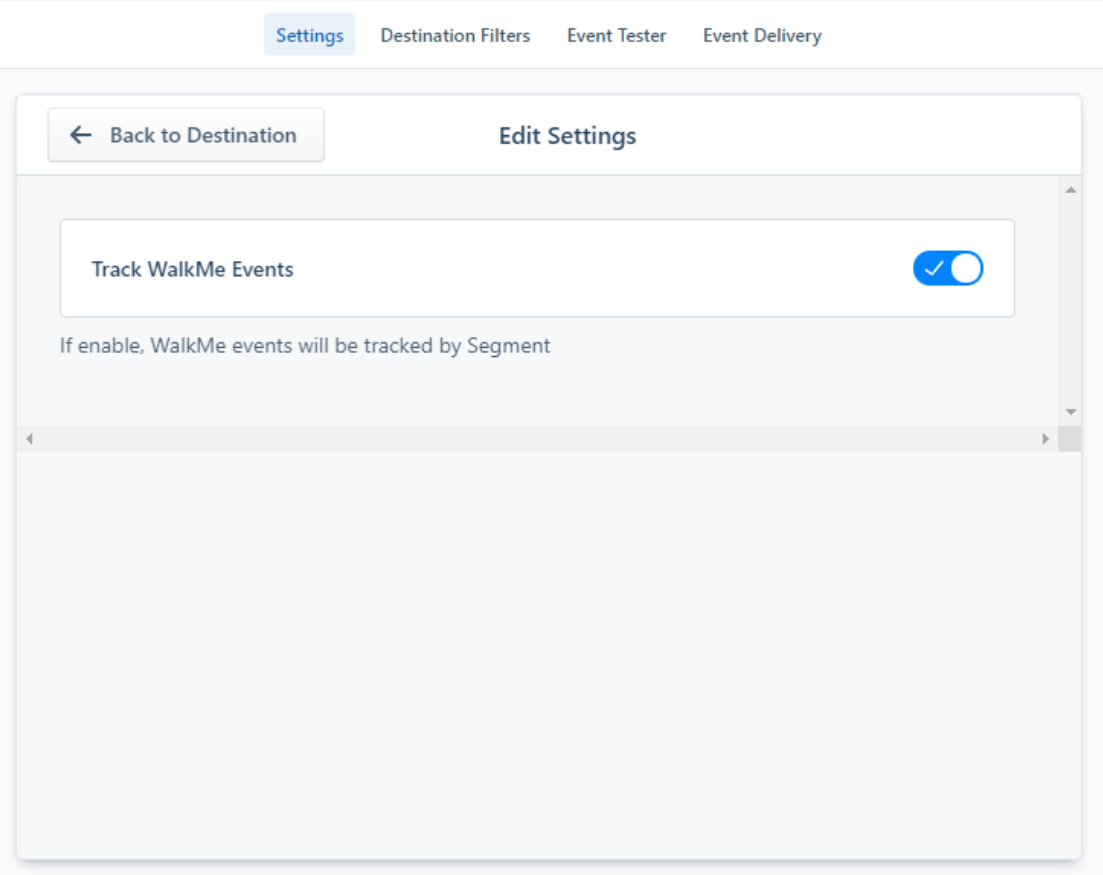

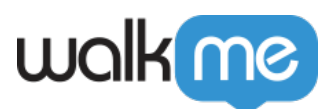

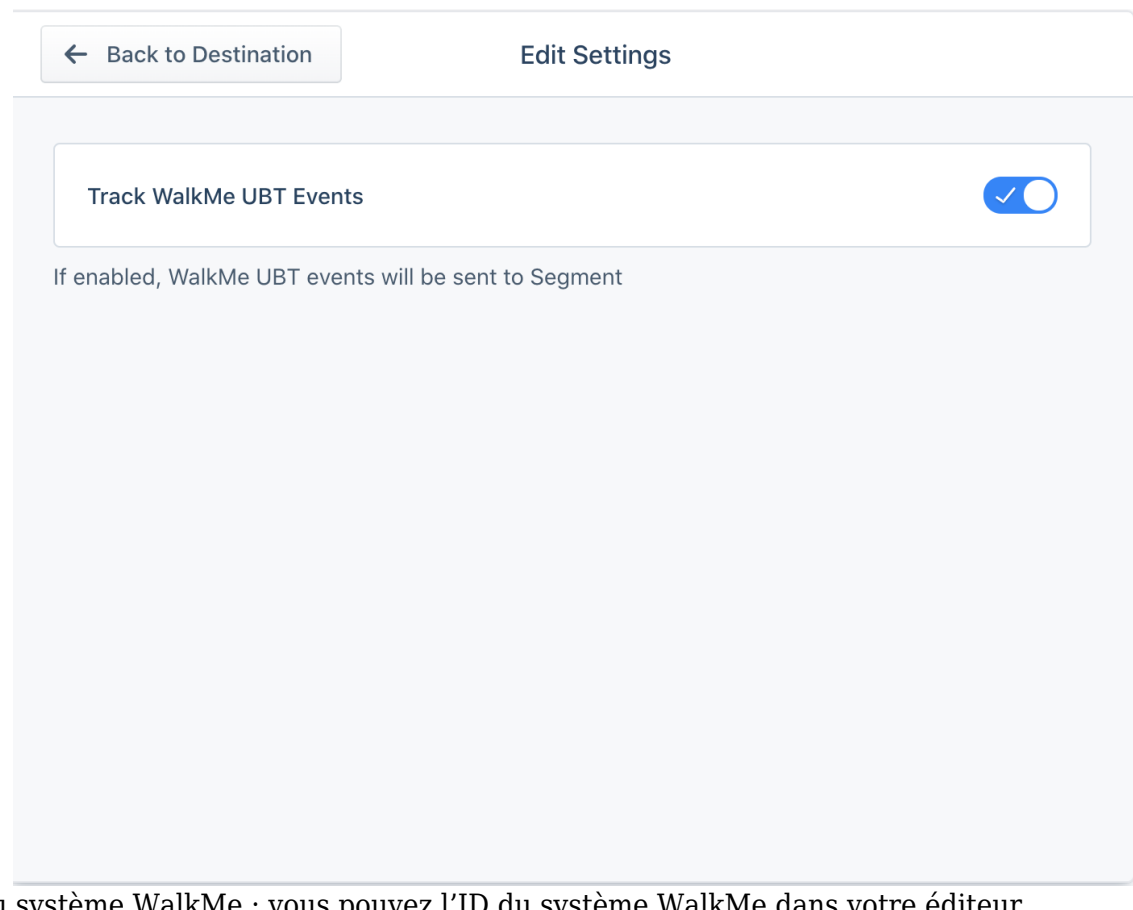

4. ID du système WalkMe : vous pouvez l'ID du système WalkMe dans votre éditeur WalkMe, allez dans *Menu – onglet Snippet* :

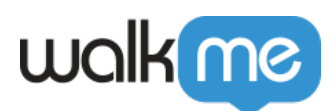

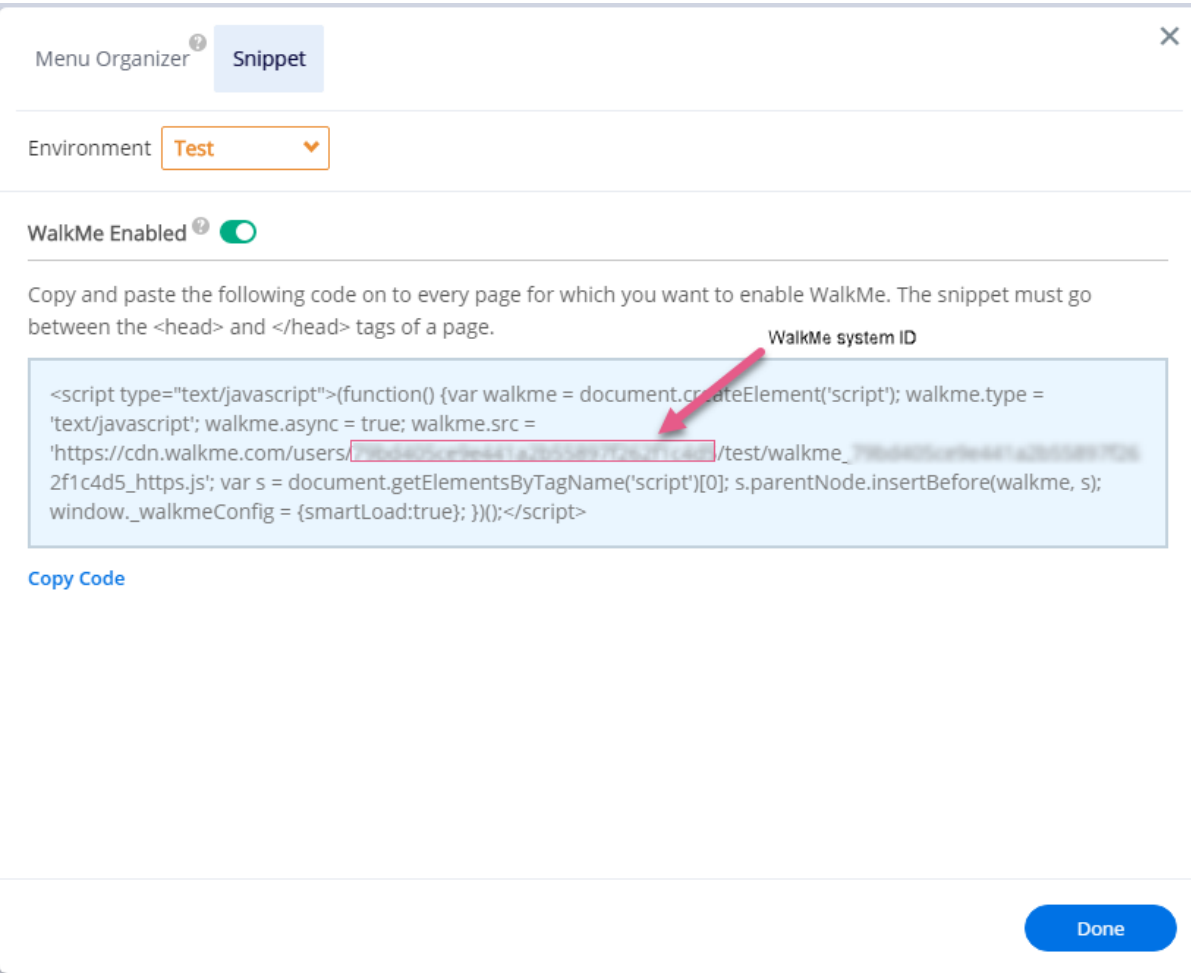

### Utilisation des données de Segment dans WalkMe

Une fois que l'intégration WalkMe est achevée, vous serez en mesure d'utiliser les données de Segment.

Vous pouvez utiliser n'importe quel paramètre à partir de l'événement « Identifier » de segment dans l'éditeur comme variable pour différents cas d'utilisation.

Par exemple : à l'aide de *window.\_walkmeInternals.Segment.userId pour la* segmentation du contenu WalkMe

Dans l'éditeur WalkMe :

Ouvrez la zone de segmentation (Moteur de règles) :

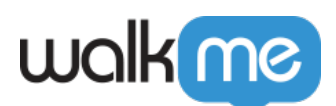

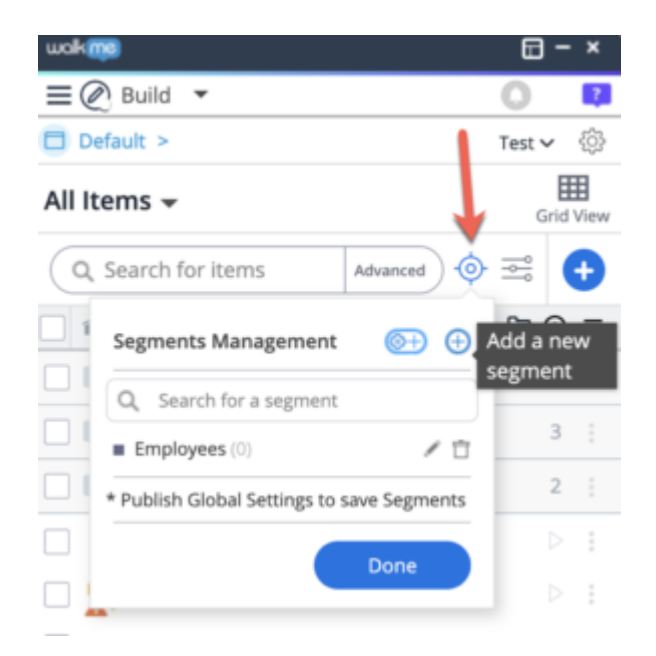

Définissez une règle à l'aide de la variable Segment :

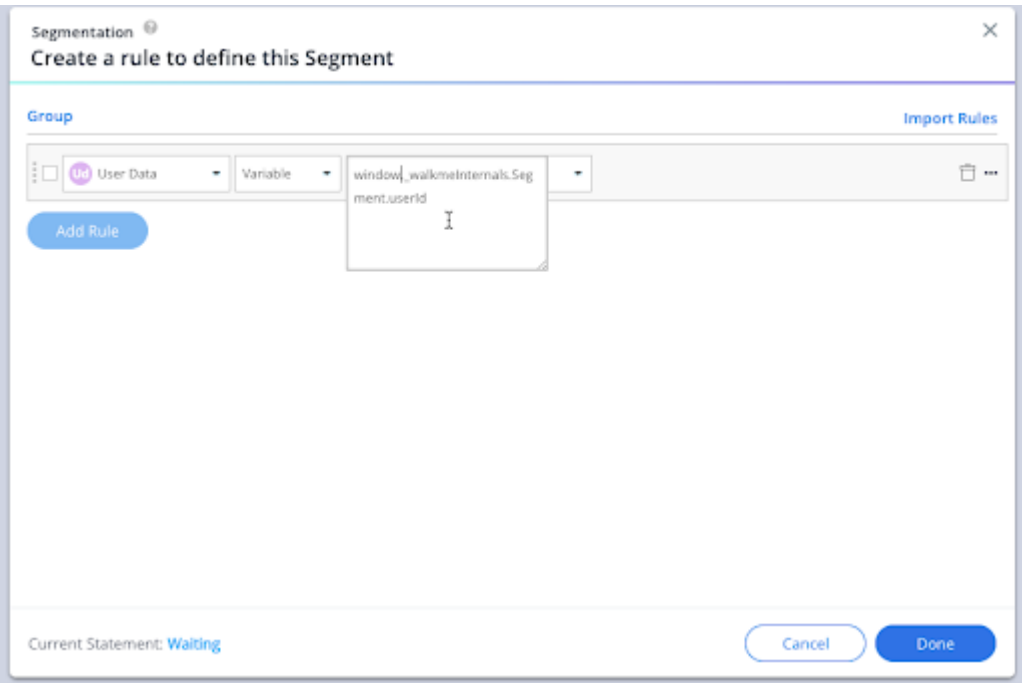

Utilisez cette segmentation dans l'éditeur WalkMe.

- En savoir plus sur la [segmentation \(Moteur de règles\) en cliquant ici](https://support.walkme.com/knowledge-base/rule-engine/)
- Utilisez la [documentation de segment](https://segment.com/docs/guides/best-practices/how-do-I-test-my-connections/) pour en savoir plus sur les événements disponibles
- · En savoir plus sur les autres méthodes de déploiement pour Snippet en cliquant *ici* et sur

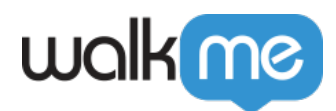

l'extension massive en cliquant [ici](https://support.walkme.com/knowledge-base/mass-installation-project-scope/)

# Utilisation des données WalkMe dans Segment

Si *Track WalkMe Events* (Suivre les événements WalkMe) est activé, vous pouvez voir les événements WalkMe sous Segment, pour l'environnement dans lequel l'intégration a été configurée.

Sous Source → Schema, vous serez en mesure de voir les types d'événements WalkMe, de compter et d'approfondir les propriétés de l'événement une fois que vous cliquez sur un type d'événement spécifique.

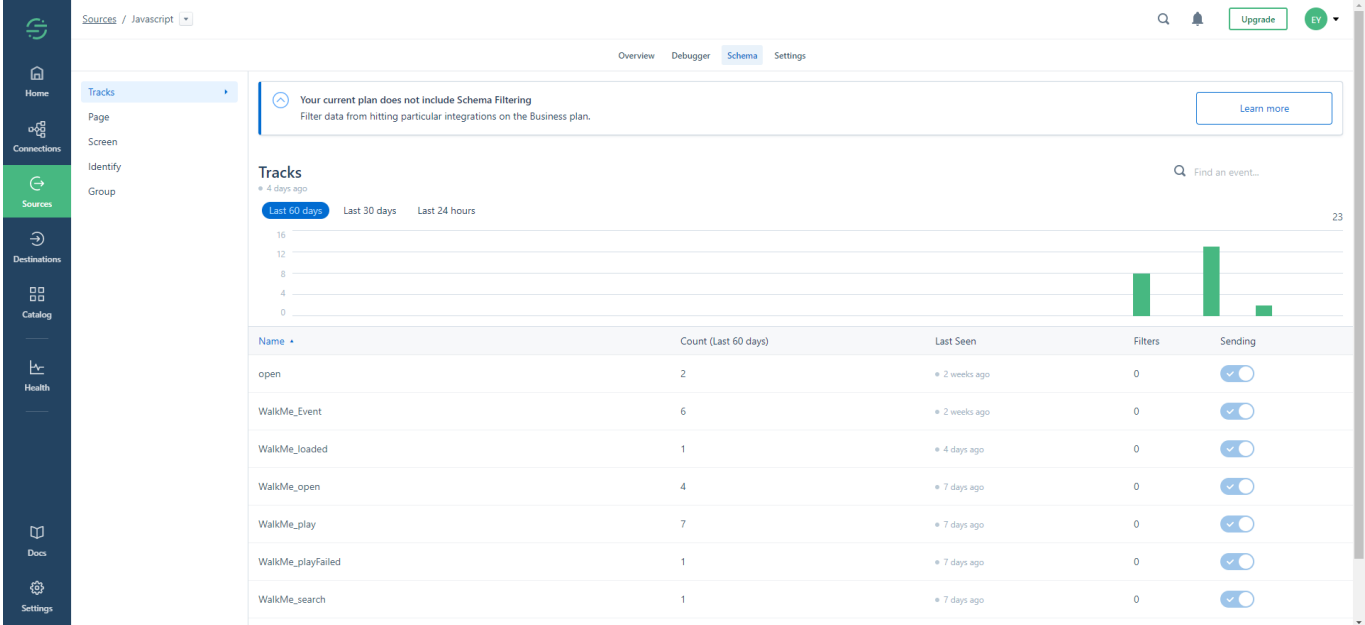

Cette destination est maintenue par WalkMe. Pour tout problème avec la destination, contactez votre gestionnaire du succès client ou le [Centre d'Assistance](https://support.walkme.com/submit-a-ticket/).